# Inspiron 11 3000 Series Configuración y especificaciones

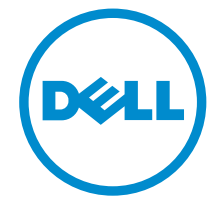

Modelo de equipo: Inspiron 11–3168/Inspiron 11–3169 Modelo reglamentario: P25T Tipo reglamentario: P25T001/P25T002

# Notas, precauciones y avisos

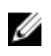

**NOTA:** Una NOTA proporciona información importante que le ayuda a utilizar mejor su equipo.

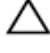

PRECAUCIÓN: Una PRECAUCIÓN indica la posibilidad de daños en el hardware o la pérdida de datos, y le explica cómo evitar el problema.

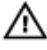

AVISO: Un mensaje de AVISO indica el riesgo de daños materiales, lesiones corporales o incluso la muerte.

**©** 2016 Dell Inc. Todos los derechos reservados. Este producto está protegido por leyes internacionales y de los Estados Unidos sobre los derechos de autor y la protección intelectual. Dell y el logotipo de Dell son marcas comerciales de Dell Inc. en los Estados Unidos y en otras jurisdicciones. El resto de marcas y nombres que se mencionan en este documento pueden ser marcas comerciales de las compañías respectivas.

2016-04

Rev. A00

# Tabla de contenido

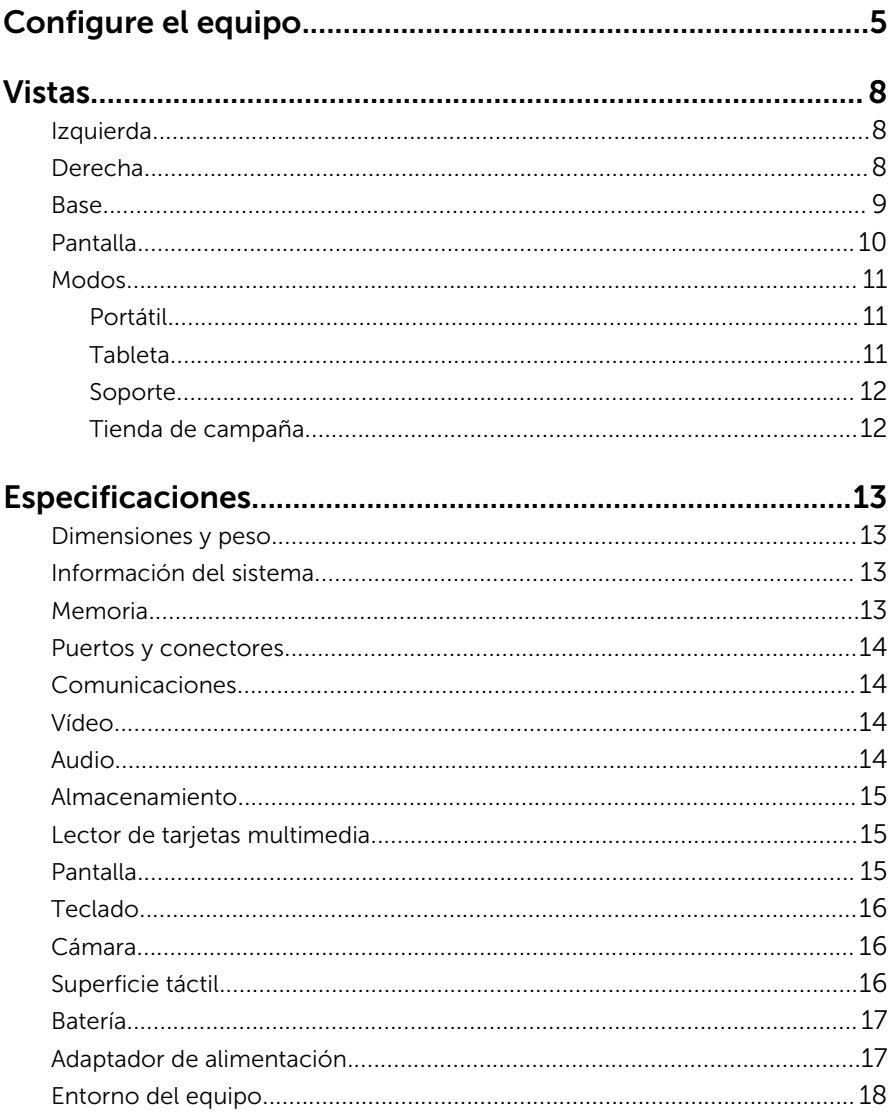

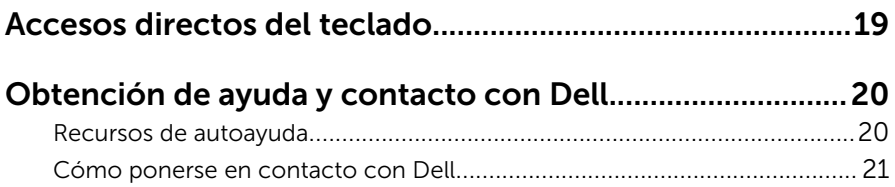

# <span id="page-4-0"></span>Configure el equipo

Conecte el adaptador de alimentación y presione el botón de encendido.

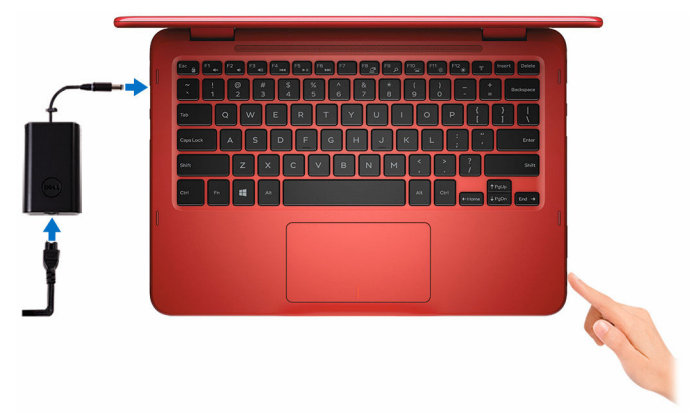

- 2 Cuando encienda el equipo por primera vez, se le solicitará que lleve a cabo los siguientes pasos:
	- a) Active la seguridad y las actualizaciones de Dell.

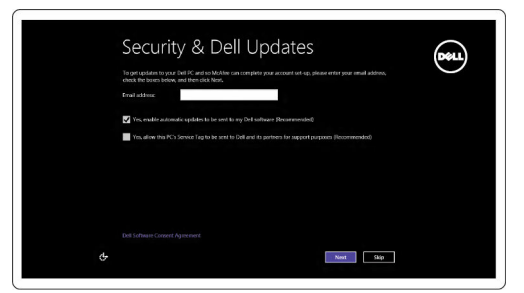

b) Establezca la conexión con una red inalámbrica

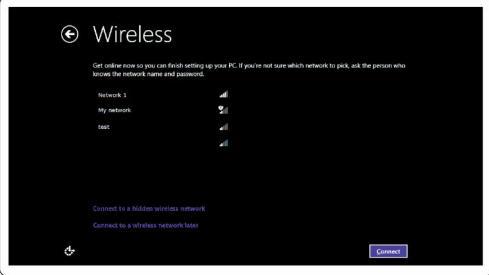

c) Inicie sesión en su cuenta de Microsoft o cree una cuenta nueva.

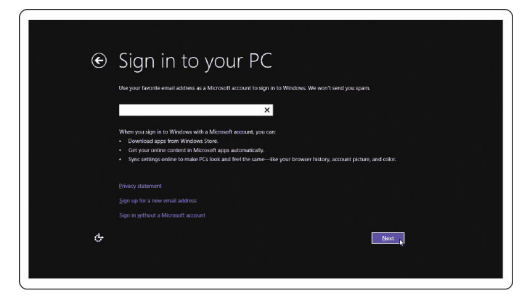

3 Explore los recursos de Dell en el escritorio.

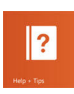

Ayuda y consejos

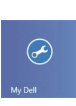

Mi Dell

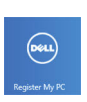

Registre el equipo

# <span id="page-7-0"></span>Izquierda

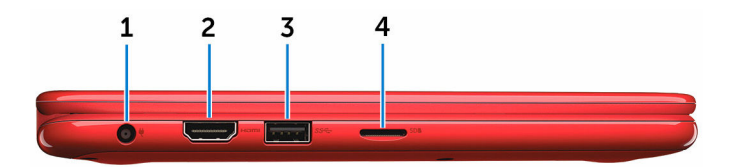

#### 1 Puerto del adaptador de alimentación

Conecte un adaptador de alimentación para proporcionar alimentación al equipo y cargar la batería.

### 2 Puerto HDMI

Conecte un televisor u otro dispositivo con entrada HDMI. Proporciona salida de vídeo y audio.

### 3 Puerto USB 3.0

Conecte periféricos como dispositivos de almacenamiento, impresoras, etc. Permite la transferencia de datos a una velocidad de hasta 5 Gb/s.

#### 4 Ranura para tarjetas microSD

Lee de y escribe en tarietas multimedia.

### Derecha

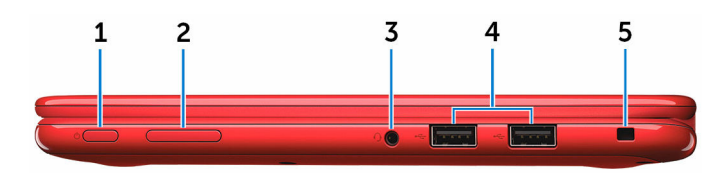

### 1 Botón de encendido

Presiónelo para encender el equipo si está apagado o en estado de suspensión.

Presiónelo para poner el equipo en modo de suspensión si está encendido.

<span id="page-8-0"></span>Mantenga presionado durante 4 segundos para forzar el apagado del equipo.

NOTA: Puede personalizar el comportamiento del botón de encendido en las opciones de encendido. Para obtener más información, consulte *Yo y mi Dell* en www.dell.com/support/ manuals.

### 2 Botón de control de volumen

Presione para aumentar o disminuir el volumen.

#### 3 Puerto para auriculares

Conecte unos auriculares, un micrófono o un combinado de auriculares y micrófono.

### 4 Puertos USB 2.0 (2)

Conecte periféricos como dispositivos de almacenamiento, impresoras, etc. Permite la transferencia de datos a una velocidad de hasta 480 Mb/s.

### 5 Ranura para cable de seguridad

Conecte un cable de seguridad Noble para evitar movimientos no autorizados del equipo.

### Base

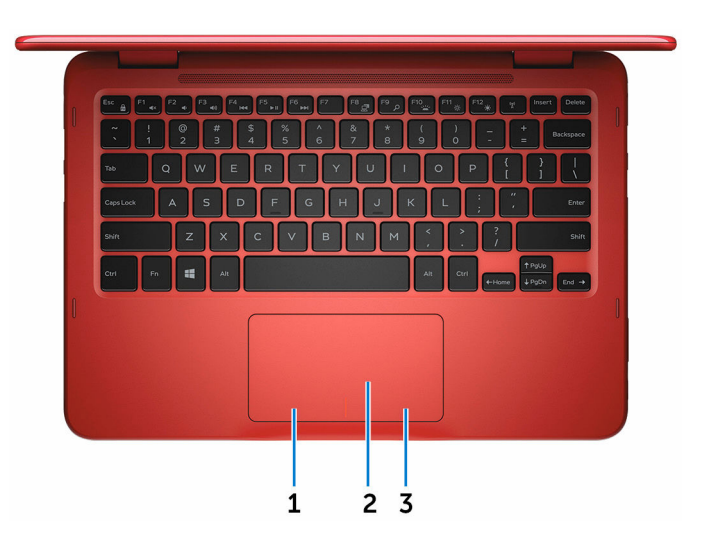

### 1 Área de clic izquierdo

Presione para hacer clic con el botón izquierdo.

### <span id="page-9-0"></span>2 Superficie táctil

Desplace el dedo en la superficie táctil para mover el puntero del mouse. Toque para hacer clic con el botón izquierdo.

### 3 Área de clic derecho

Presione para hacer clic con el botón derecho.

### Pantalla

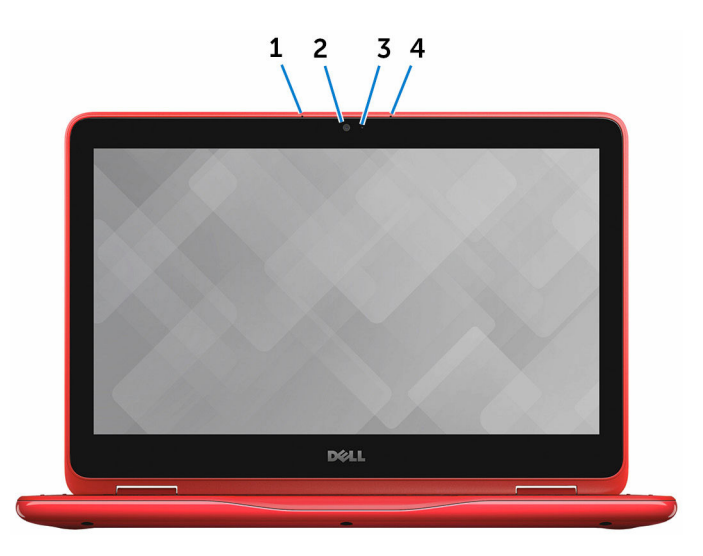

#### 1 Micrófono izquierdo

Proporciona entrada de sonido digital de alta calidad para grabaciones de audio, llamadas de voz, etc.

#### 2 Cámara

Le permite chatear por vídeo, capturar fotos y grabar vídeos.

#### 3 Indicador luminoso de estado de la cámara

Se enciende cuando la cámara está en uso.

#### 4 Micrófono derecho

Proporciona entrada de sonido digital de alta calidad para grabaciones de audio, llamadas de voz, etc.

# <span id="page-10-0"></span>Modos

### Portátil

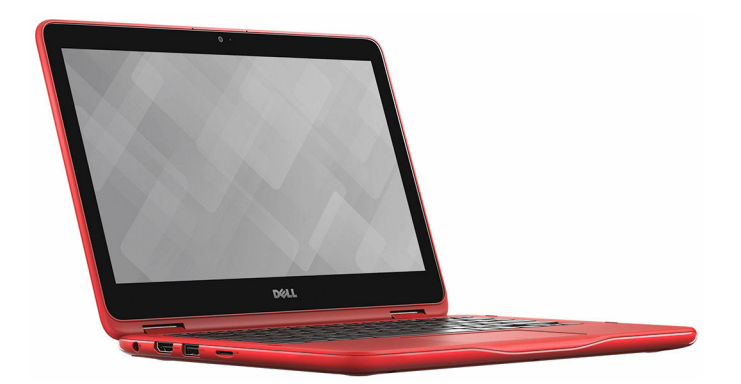

## Tableta

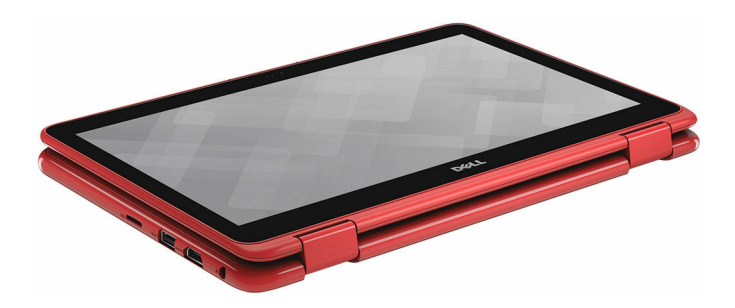

### <span id="page-11-0"></span>Soporte

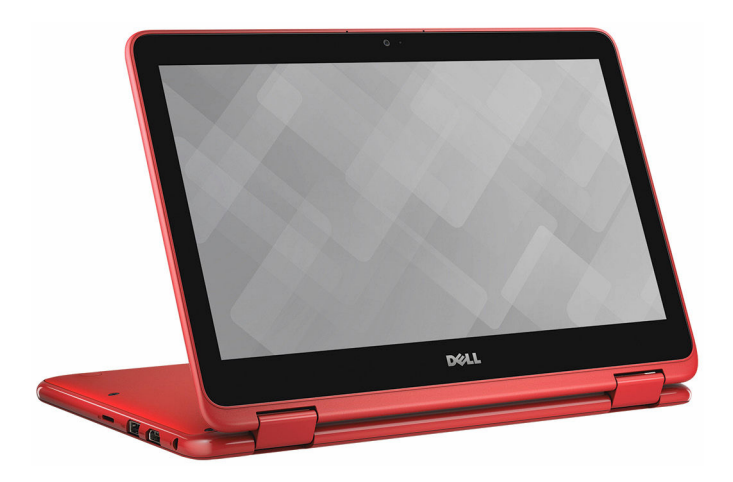

### Tienda de campaña

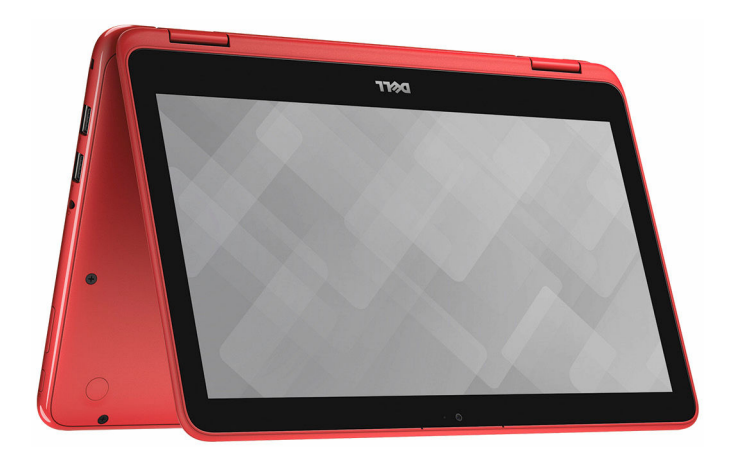

## <span id="page-12-0"></span>Dimensiones y peso

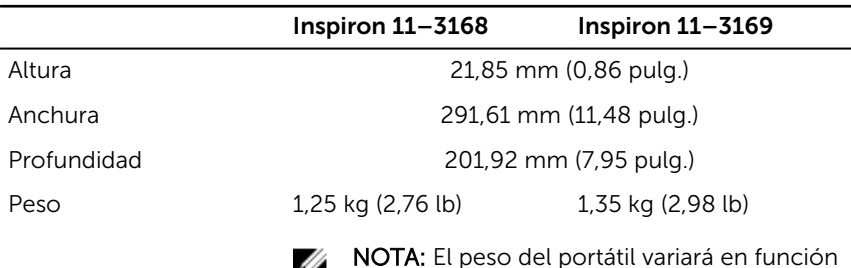

NOTA: El peso del portátil variará en función de la configuración adquirida y las diferentes características de fabricación.

### Información del sistema

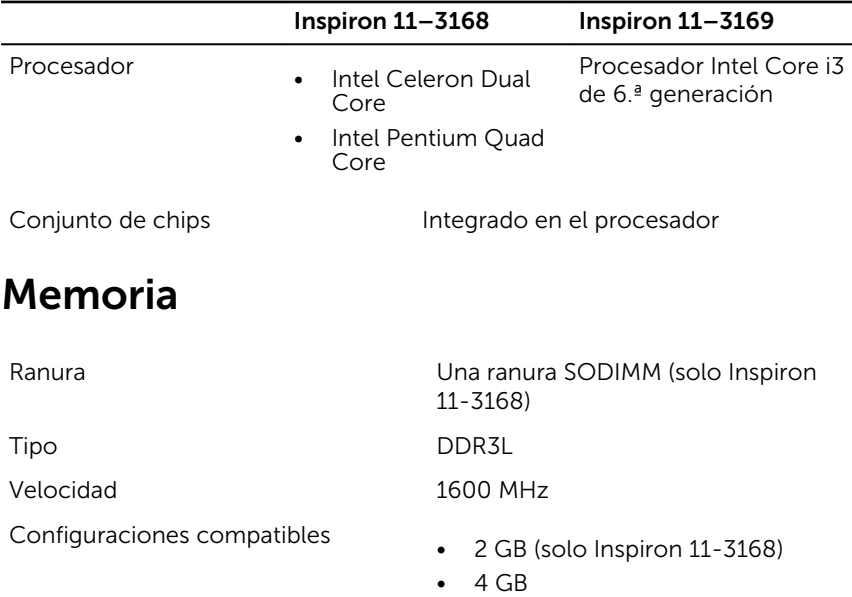

## <span id="page-13-0"></span>Puertos y conectores

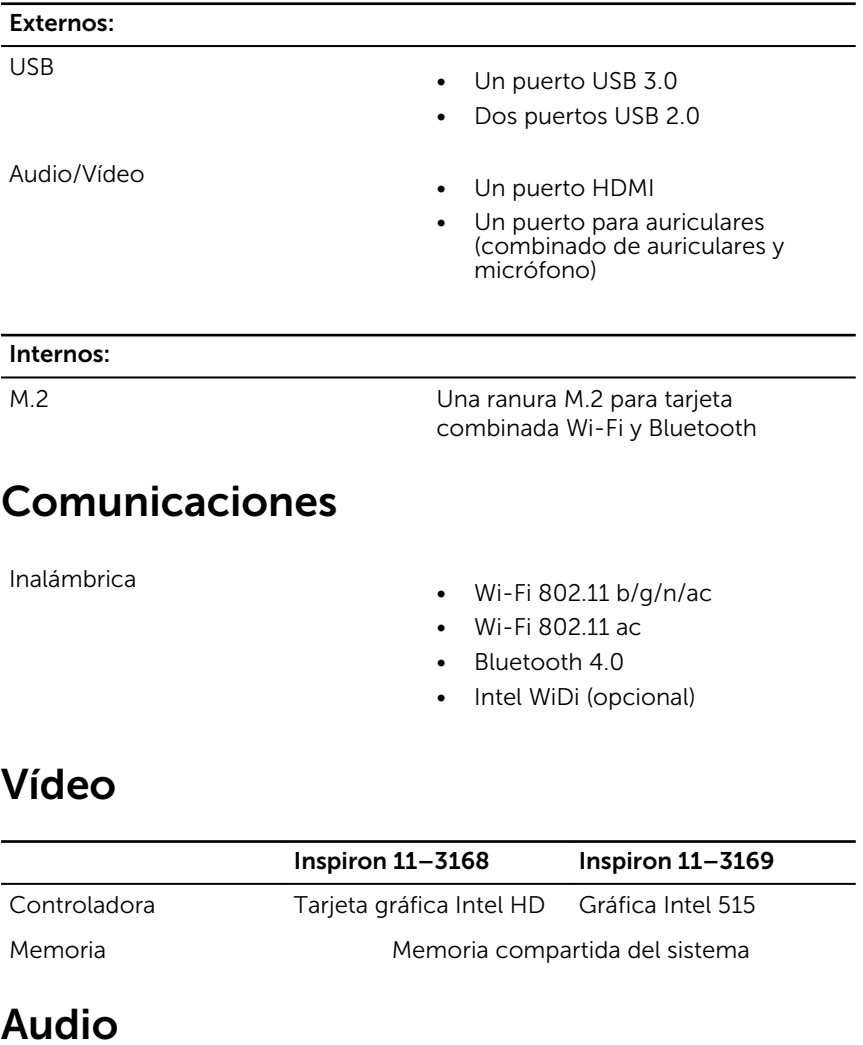

Controladora

• Realtek ALC3243 con Waves MaxxAudio (Inspiron 11–3168)

• Realtek ALC3246 con Waves MaxxAudio (Inspiron 11–3169)

<span id="page-14-0"></span>Altavoces 2

Salida

- Promedio: 2 W
- Pico: 2,5 W

Micrófono Micrófonos en línea digitales en el ensamblaje de la cámara

Controles de volumen Teclas de acceso directo de control de medios y botones de control de volumen

# Almacenamiento

Unidad de disco duro

Interfaz SATA 6 Gb/s

- Una unidad de 2,5 pulgadas
- Una unidad de estado sólido (SSD)
- Una tarjeta eMMC (solo Inspiron 11-3168)

# Lector de tarjetas multimedia

Tarjeta compatible microSD

Tipo Una ranura para tarjeta microSD

# Pantalla

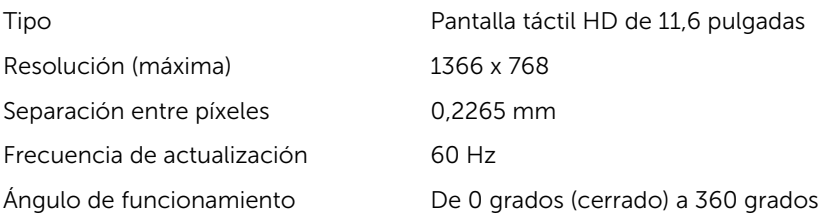

<span id="page-15-0"></span>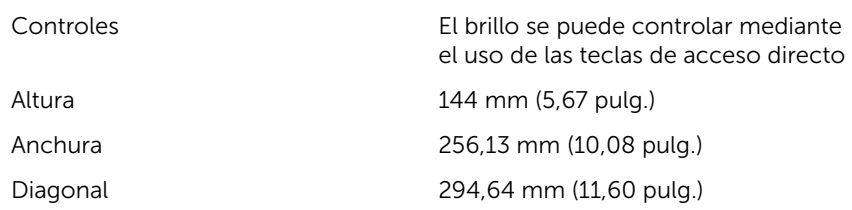

## Teclado

Tipo Teclado tipo chiclet

Teclas de acceso directo Algunas teclas del teclado tienen dos símbolos. Estas teclas se pueden utilizar para escribir caracteres alternativos o para realizar funciones secundarias. Para introducir el carácter alternativo, presione Mayús. y la tecla deseada. Para realizar las funciones secundarias, presione Fn y la tecla deseada.

**NOTA: Puede definir el** comportamiento de las teclas de acceso rápido presionando Fn +Esc o modificando el Comportamiento de la tecla de función en Configuración del sistema.

[Accesos directos del teclado](#page-18-0)

# Cámara

Resolución

- Imagen fija: 0,92 megapíxeles
- Vídeo: 1280 x 720 (HD) a 30 fps

Ángulo de visión en diagonal 74 grados

# Superficie táctil

Resolución

• Horizontal: 1940 dpi

• Vertical: 1040 dpi

• Anchura: 100 mm (3,94 pulg.)

• Altura: 55 mm (2,16 pulg.)

# Batería

<span id="page-16-0"></span>Dimensiones

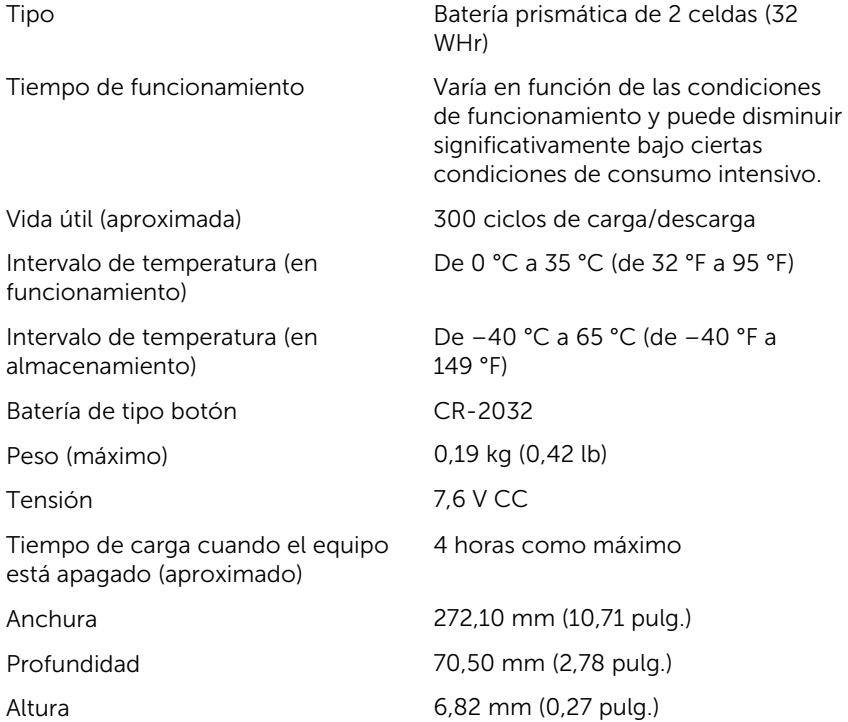

# Adaptador de alimentación

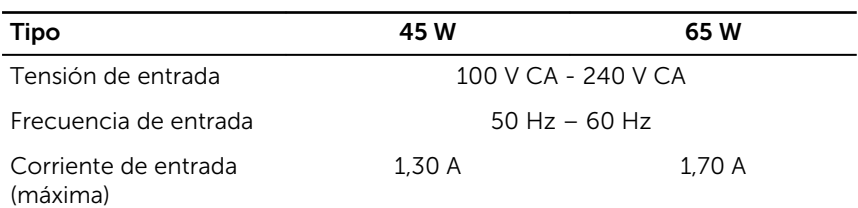

<span id="page-17-0"></span>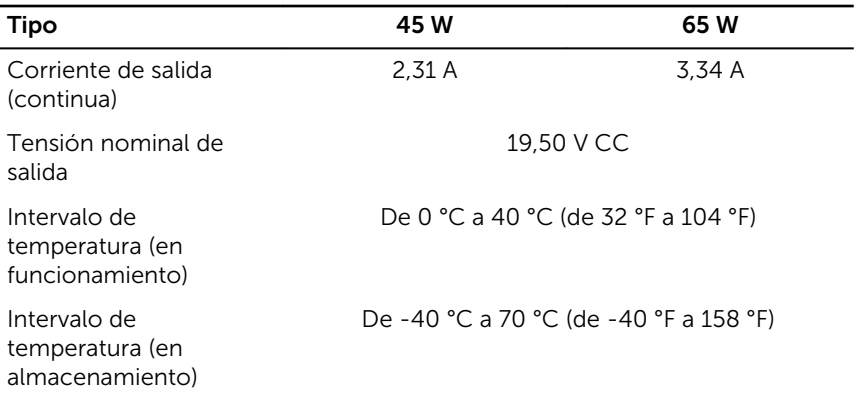

### Entorno del equipo

Nivel de contaminación transmitido por el aire: G1 según se define en ISA-S71.04-1985

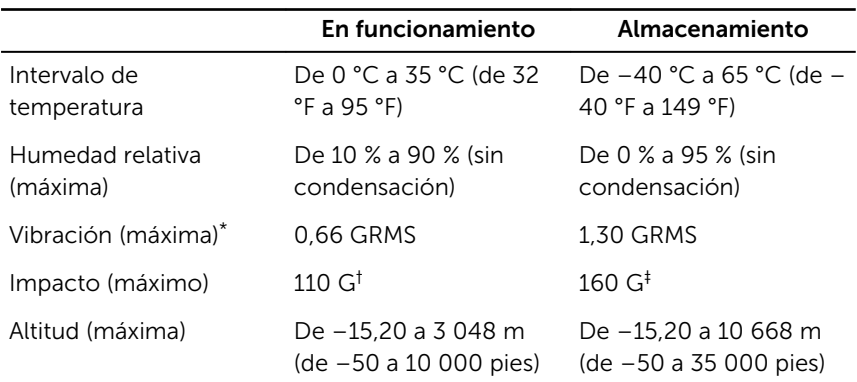

\* Medido utilizando un espectro de vibración aleatoria que simula el entorno del usuario.

† Medido utilizando un pulso de media onda sinusoidal durante 2 ms cuando el disco duro está en uso.

‡ Medido utilizando un pulso de media onda sinusoidal durante 2 ms cuando la unidad de disco duro se encuentra parada.

# <span id="page-18-0"></span>Accesos directos del teclado

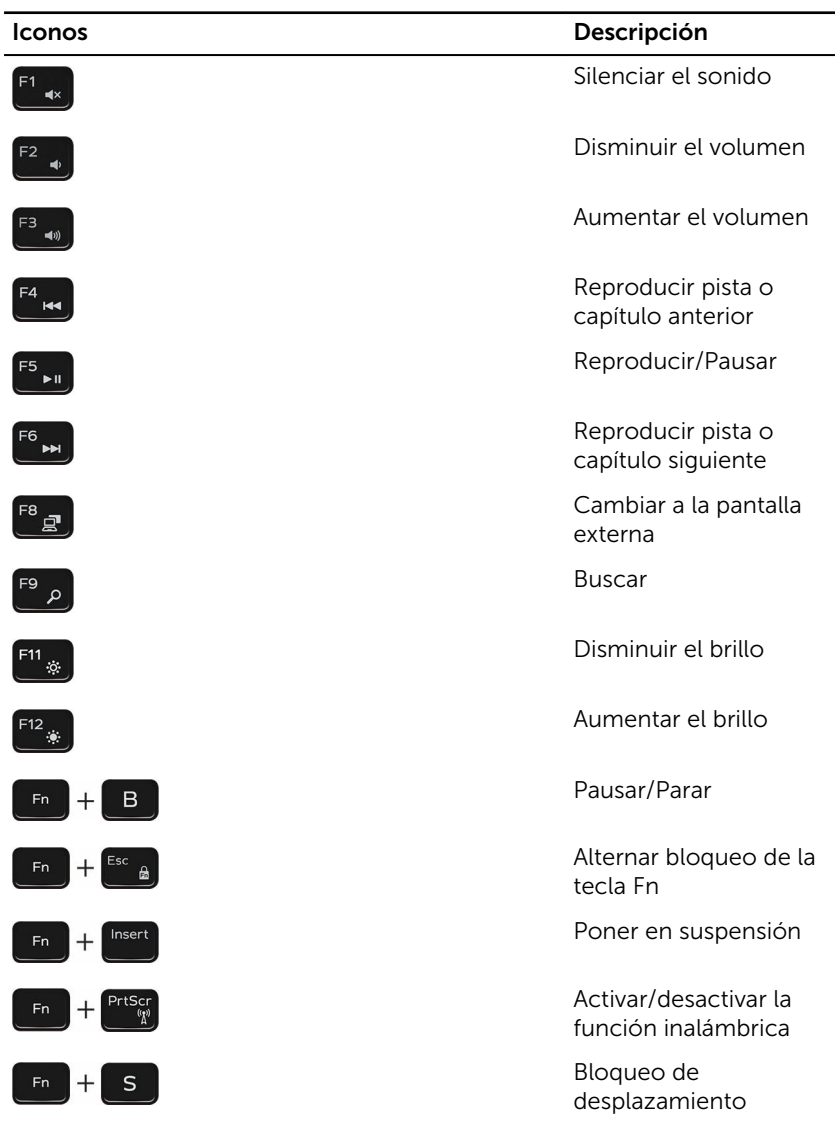

# <span id="page-19-0"></span>Obtención de ayuda y contacto con Dell

## Recursos de autoayuda

Puede obtener información y ayuda sobre los productos y servicios de Dell mediante el uso de estos recursos de autoayuda en línea:

Información sobre los productos y servicios de Dell

[www.dell.com](https://www.dell.com/)

Windows 8.1 y Windows 10 Aplicación de asistencia y soporte de Dell

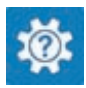

Acceso a la ayuda en Windows 8, Windows 8.1 y Windows 10

Ayuda en línea para sistemas operativos

Información sobre solución de problemas, manuales de usuario, instrucciones de configuración, especificaciones del producto, blogs

Windows 10 **Aplicación** de introducción

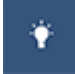

Windows 8.1 **Aplicación Ayuda y sugerencias** 

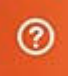

En la búsqueda de Windows, escriba Ayuda y soporte técnico y pulse Intro.

Acceso a la ayuda en Windows 7 Haga clic en **Inicio → Asistencia y** soporte.

> [www.dell.com/support/windows](https://www.dell.com/support/windows) [www.dell.com/support/linux](https://www.dell.com/support/linux)

[www.dell.com/support](https://www.dell.com/support)

<span id="page-20-0"></span>de ayuda técnica, controladores, actualizaciones de software, etc.

Obtenga información sobre el sistema operativo, cómo configurar y [www.dell.com/support/manuals.](https://www.dell.com/support/manuals) utilizar el equipo, copia de seguridad de los datos, los diagnósticos, etc.

Consulte *Yo y mi Dell* en

# Cómo ponerse en contacto con Dell

Para ponerse en contacto con Dell para tratar cuestiones relacionadas con las ventas, la asistencia técnica o el servicio al cliente, consulte [www.dell.com/](https://www.dell.com/contactdell) [contactdell](https://www.dell.com/contactdell).

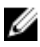

NOTA: Puesto que la disponibilidad varía en función del país y del producto, es posible que no pueda disponer de algunos servicios en su área.

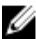

NOTA: Si no dispone de una conexión a Internet activa, puede encontrar información de contacto en la factura de compra, en el albarán o en el catálogo de productos de Dell.